# **FUNCTION NAME: CCMS-TO-CCASS CASH TRANSFER MAINTENANCE**

## **WHEN TO USE:**

To transfer free cash collateral from a CCMS collateral account to a CCASS money ledger account.

#### **AVAILABLE MAINTENANCE FUNCTION:**

A. Add CCMS-To-CCASS Cash Transfer To add a transfer instruction online.

## **AVAILABLE FUNCTION TIME:**

Function available from 9:30 a.m. to 7:00 p.m. Monday to Friday (except holiday) with function temporary blocked-off (a few minutes) during the collateralisation process of any clearing house (e.g. around 11:10 a.m. for scheduled intra-day marks collateralisation of HKSCC, etc.).

#### **FUNCTIONAL DESCRIPTION:**

- Only CCASS Participant users can use this function to transfer free cash collateral held in the CCMS collateral account to their corresponding CCASS money ledger (either '01' - Settlement Account or '06' - Miscellaneous Account). The transfer is effected by a credit posting into the CCASS participant's money ledger where relevant money will be credited into participant's designated bank account via Direct Credit Instruction (DCI) on the same day.
- If there are sufficient free cash amount (i.e. not on-hold for collateral purpose), the instruction will be effected immediately upon successful input.

The access path for the CCMS-To-CCASS cash transfer maintenance function is:

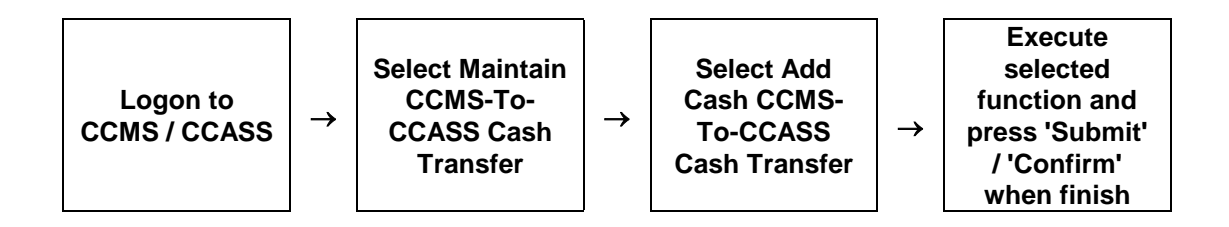

# **CCMS-TO-CCASS CASH TRANSFER MAINTENANCE – Sample Screen:**

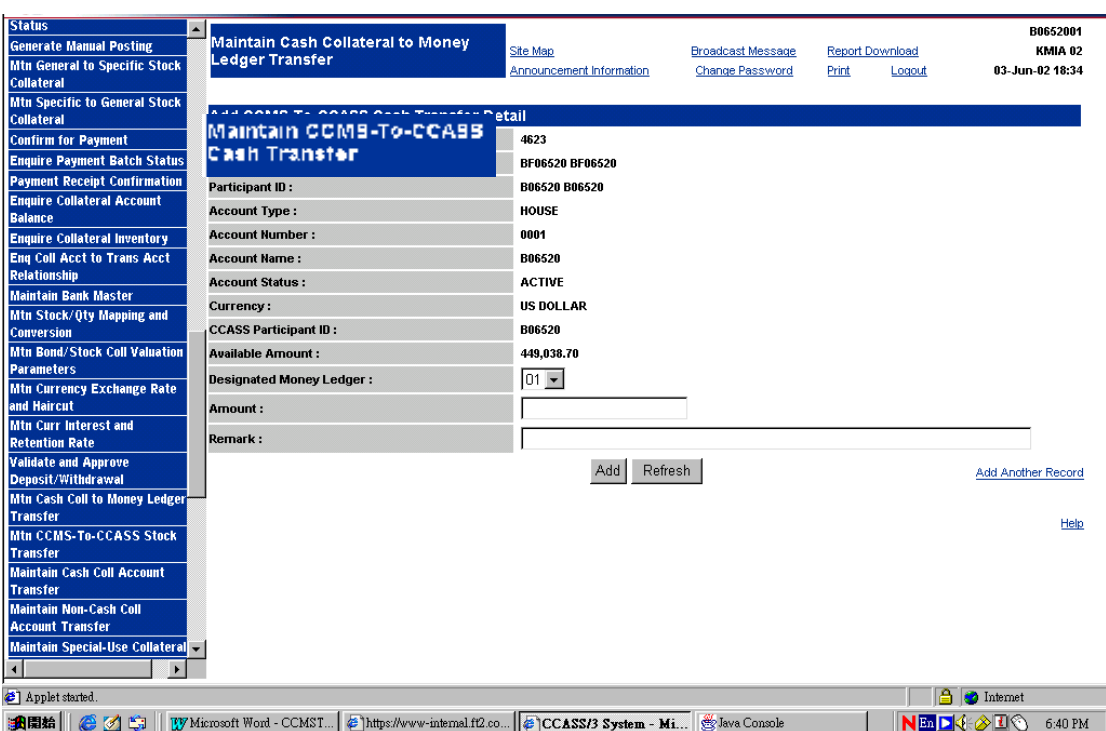

## **DESCRIPTION OF FIELDS:**

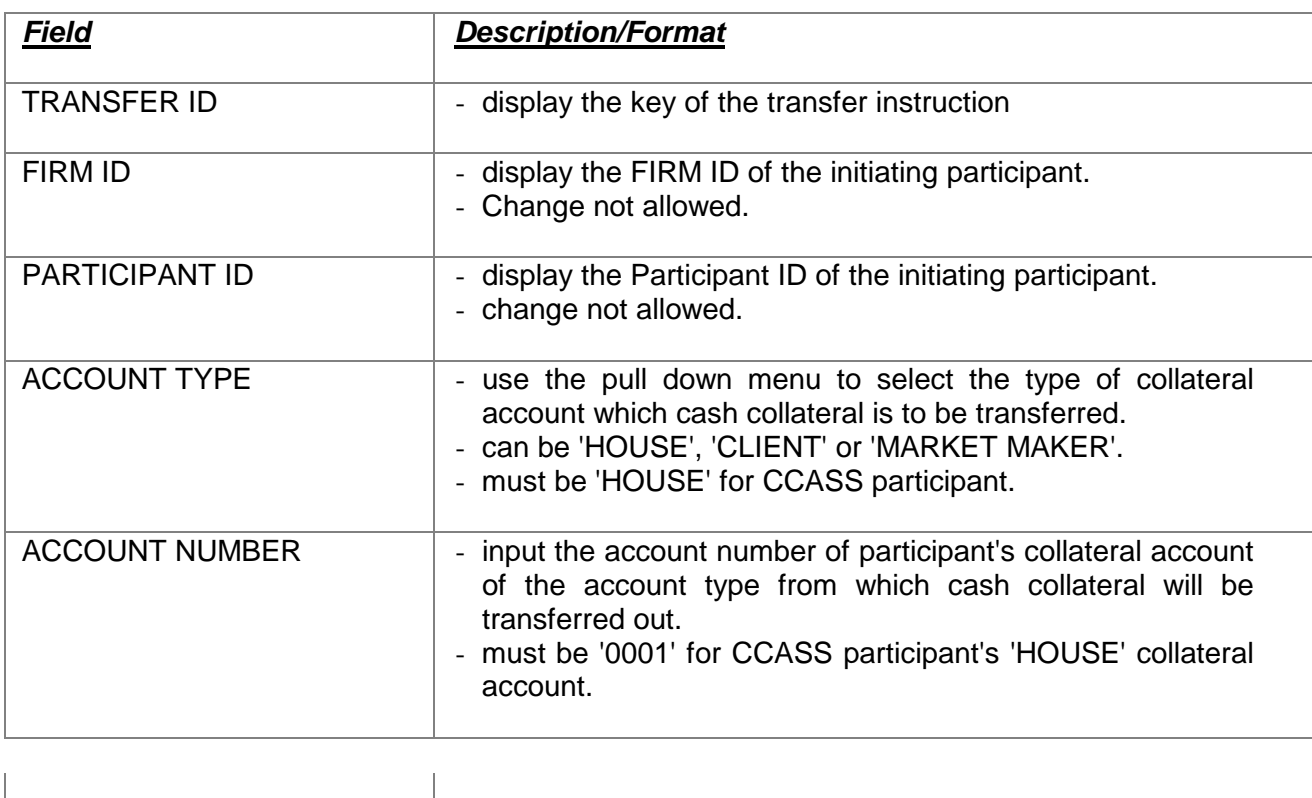

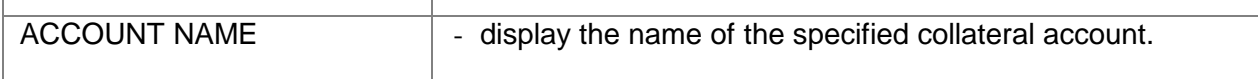

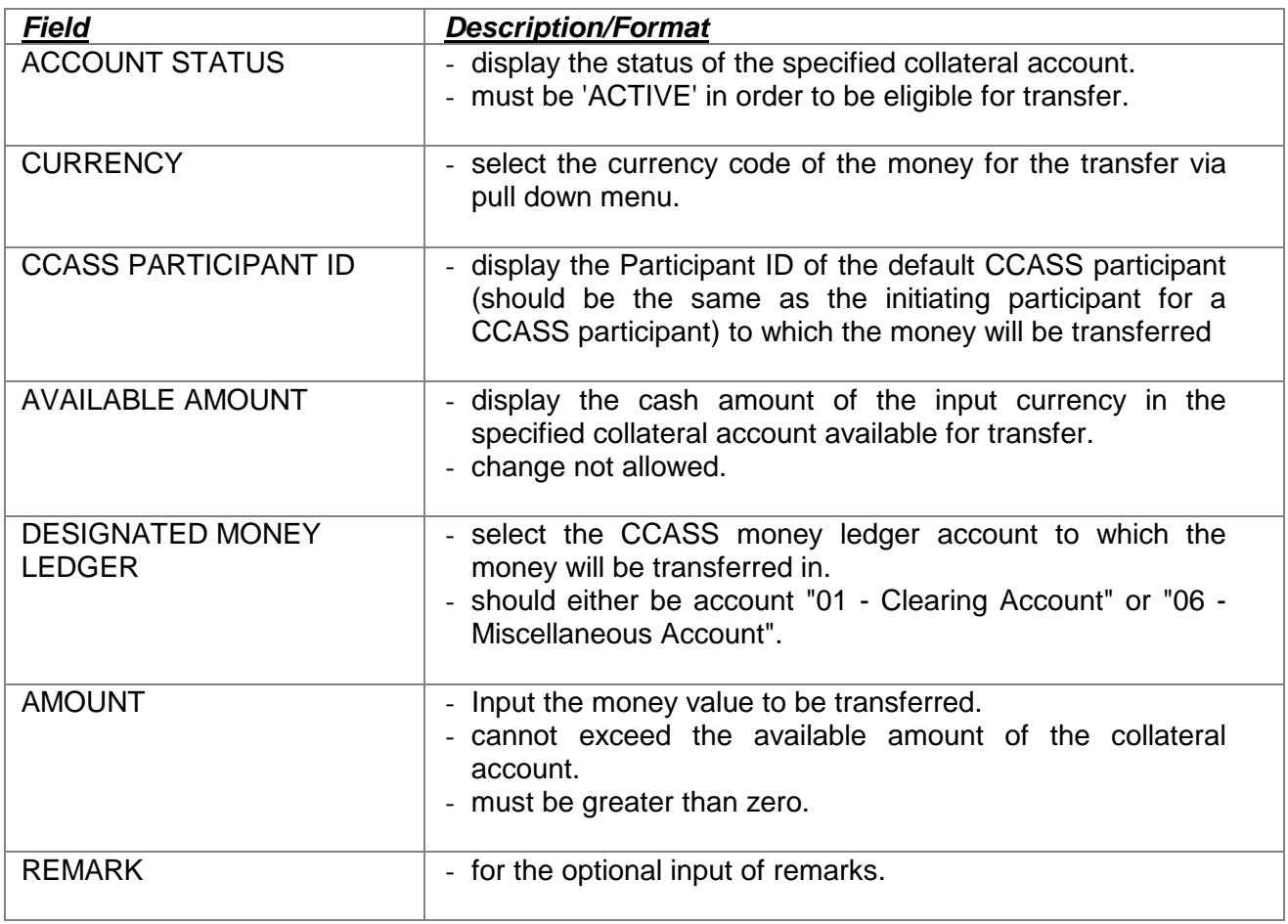